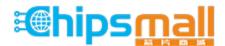

Chipsmall Limited consists of a professional team with an average of over 10 year of expertise in the distribution of electronic components. Based in Hongkong, we have already established firm and mutual-benefit business relationships with customers from, Europe, America and south Asia, supplying obsolete and hard-to-find components to meet their specific needs.

With the principle of "Quality Parts, Customers Priority, Honest Operation, and Considerate Service", our business mainly focus on the distribution of electronic components. Line cards we deal with include Microchip, ALPS, ROHM, Xilinx, Pulse, ON, Everlight and Freescale. Main products comprise IC, Modules, Potentiometer, IC Socket, Relay, Connector. Our parts cover such applications as commercial, industrial, and automotives areas.

We are looking forward to setting up business relationship with you and hope to provide you with the best service and solution. Let us make a better world for our industry!

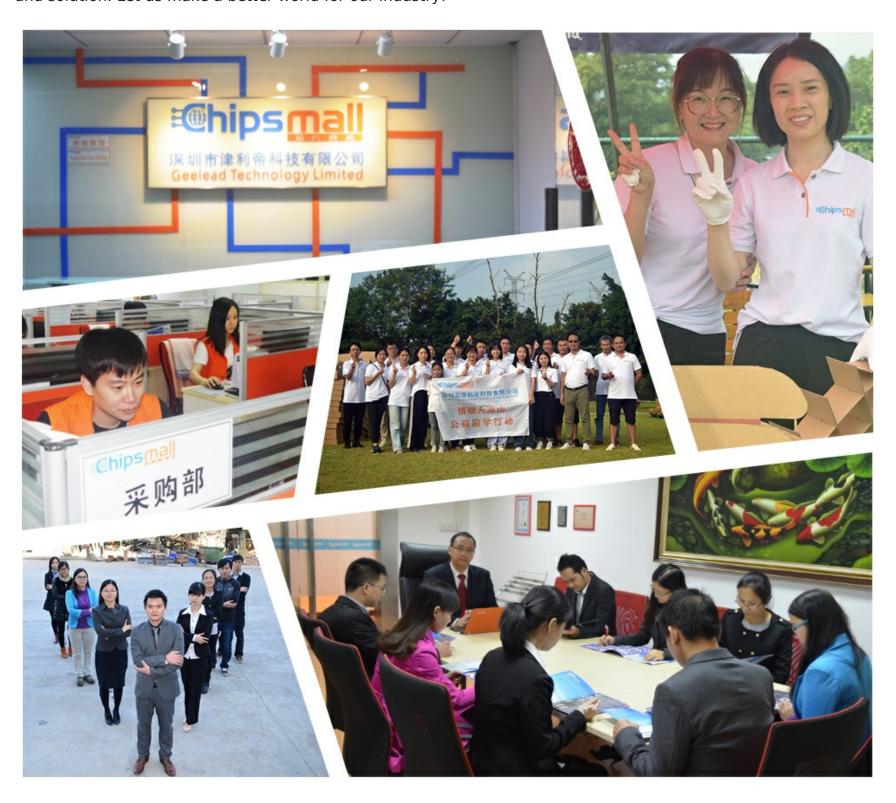

# Contact us

Tel: +86-755-8981 8866 Fax: +86-755-8427 6832

Email & Skype: info@chipsmall.com Web: www.chipsmall.com

Address: A1208, Overseas Decoration Building, #122 Zhenhua RD., Futian, Shenzhen, China

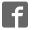

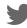

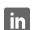

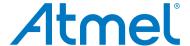

# **SAM B11 Xplained Pro**

**USER GUIDE** 

### **Preface**

The Atmel<sup>®</sup> SAM B11 Xplained Pro evaluation kit is a hardware platform to evaluate the ATSAMB11G18A microcontroller.

Supported by the Atmel Studio integrated development platform, the kit provides easy access to the features of the Atmel ATSAMB11G18A and explains how to integrate the device in a custom design.

The Xplained Pro MCU series evaluation kits include an on-board Embedded Debugger, and no external tools are necessary to program or debug the ATSAMB11G18A.

The Xplained Pro extension kits offers additional peripherals to extend the features of the board and ease the development of custom designs.

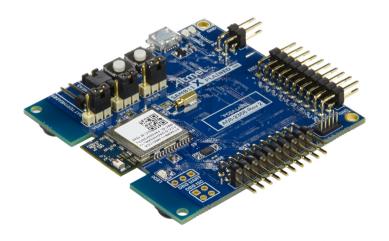

## **Table of Contents**

| Pre | eface.       |                 |                                        | 1  |  |  |  |  |
|-----|--------------|-----------------|----------------------------------------|----|--|--|--|--|
| 1.  | Introduction |                 |                                        |    |  |  |  |  |
|     | 1.1.         | Feature         | 98                                     | 3  |  |  |  |  |
|     | 1.2.         |                 | rview                                  |    |  |  |  |  |
| 2.  | Getti        | ng Stai         | rted                                   | 5  |  |  |  |  |
|     | 2.1.         | •               | ed Pro Quick Start                     |    |  |  |  |  |
|     | 2.2.         |                 | Documentation and Relevant Links       |    |  |  |  |  |
| 3.  | Xpla         | ined Pr         | · · · · · · · · · · · · · · · · · · ·  | 6  |  |  |  |  |
|     | 3.1.         | Xplaine         | ed Pro                                 | 6  |  |  |  |  |
|     | 3.2.         | •               | ded Debugger                           |    |  |  |  |  |
|     | 3.3.         |                 | ed Pro Analog Module                   |    |  |  |  |  |
|     |              | 3.3.1.          | Overview                               |    |  |  |  |  |
|     |              | 3.3.2.          | EDBG Interface                         | 8  |  |  |  |  |
|     |              | 3.3.3.          | Sample Rate                            | 8  |  |  |  |  |
|     |              | 3.3.4.          | Measurement Ranges and Accuracy        | 8  |  |  |  |  |
|     | 3.4.         | Hardwa          | are Identification System              | 9  |  |  |  |  |
|     | 3.5.         | Power 9         | Sources                                | 9  |  |  |  |  |
|     | 3.6.         | Xplaine         | ed Pro Headers and Connectors          | 10 |  |  |  |  |
|     |              | 3.6.1.          | Xplained Pro Standard Extension Header | 10 |  |  |  |  |
|     |              | 3.6.2.          | Xplained Pro Power Header              | 11 |  |  |  |  |
| 4.  | Hard         | ware U          | Jser Guide                             | 12 |  |  |  |  |
|     | 4.1.         | I.1. Connectors |                                        |    |  |  |  |  |
|     |              | 4.1.1.          | Xplained Pro Extension Headers         | 12 |  |  |  |  |
|     |              | 4.1.2.          | VDDIO Header                           | 14 |  |  |  |  |
|     |              | 4.1.3.          | Current Measurement Header             | 14 |  |  |  |  |
|     |              | 4.1.4.          | Cortex Debug Connector                 |    |  |  |  |  |
|     | 4.2.         | Periphe         | erals                                  | 15 |  |  |  |  |
|     |              | 4.2.1.          | Crystals                               | 15 |  |  |  |  |
|     |              | 4.2.2.          | Mechanical Buttons                     | 15 |  |  |  |  |
|     |              | 4.2.3.          | LED                                    |    |  |  |  |  |
|     |              | 4.2.4.          | Debug I <sup>2</sup> C and UART        | 16 |  |  |  |  |
|     |              | 4.2.5.          | Battery header                         |    |  |  |  |  |
|     |              | 4.2.6.          | Temperature Sensor                     |    |  |  |  |  |
|     | 4.3.         | Embed           | ded Debugger Implementation            |    |  |  |  |  |
|     |              | 4.3.1.          | Serial Wire Debug                      |    |  |  |  |  |
|     |              | 4.3.2.          | Virtual COM Port                       |    |  |  |  |  |
|     |              | 4.3.3.          | Atmel Data Gateway Interface           |    |  |  |  |  |
|     |              | 4.3.4.          | SAM B11 Xplained Pro XAM Configuration | 18 |  |  |  |  |
| 5.  | Docu         | ıment F         | Revision History                       | 20 |  |  |  |  |

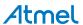

### 1. Introduction

### 1.1. Features

- ATSAMB11G18A microcontroller
- Bluetooth Host and Device mode
- One mechanical reset button
- One mechanical programmable button
- One yellow user LED
- Battery header (1x2 100mil header)
- 32.768kHz crystal
- Two Xplained Pro extension headers
- · Embedded Debugger
  - Auto-ID for board identification in Atmel Studio
  - One yellow status LED
  - One green board power LED
  - Symbolic debug of complex data types icluding scope information
  - Programming and debugging, including power measurements
  - Data Gateway Interface: SPI, I<sup>2</sup>C, four GPIOs
  - Virtual COM port (CDC)
- Embedded current measurement circuitry, with Atmel Data Visualizer support for data visualization
- USB powered
- Supported with application examples in Atmel Software Framework

#### 1.2. Kit Overview

The Atmel SAM B11 Xplained Pro evaluation kit is a hardware platform to evaluate the Atmel ATSAMB11G18A.

The kit offers a set of features that enables the ATSAMB11G18A user to get started with the SAM B peripherals right away and to get an understanding of how to integrate the device in their own design.

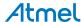

User Button Current Measurement Reset Button Battery Header Debug USB Power and Status LED MCU power supply bypass Battery/LDO Power header Target power supply 32kHZ crystal bypass SAMB11 EXT1 **USER LED** Debug I2C and UART Cortex Debug Header

EXT3

Temperature

Sensor

Figure 1-1. SAM B11 Xplained Pro Evaluation Kit Overview

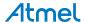

## 2. Getting Started

### 2.1. Xplained Pro Quick Start

Steps to start exploring the Atmel Xplained Pro platform:

- Download Atmel Studio.
- 2. Launch Atmel Studio.
- 3. Connect a USB cable (Standard-A to Micro-B or Micro-AB) between the PC and the DEBUG USB port on the kit.

When the Xplained Pro MCU kit is connected to your computer for the first time, the operating system will perform a driver software installation. The driver file supports both 32- and 64-bit versions of Microsoft<sup>®</sup> Windows Vista<sup>®</sup>, Windows 7, and Windows 8.

Once the Xplained Pro MCU board is powered the green power LED will be lit and Atmel Studio will auto detect which Xplained Pro MCU- and extension board(s) are connected. Atmel Studio will present relevant information like datasheets and kit documentation. The kit landing page in Atmel Studio also has the option to launch Atmel Software Framework (ASF) example applications for the kit. The SAM B11 device is programmed and debugged by the on-board Embedded Debugger and therefore no external programmer or debugger tool is needed.

### 2.2. Design Documentation and Relevant Links

The following list contains links to the most relevant documents and software for the SAM B11 Xplained Pro.

- Xplained Pro products Atmel Xplained Pro is a series of small-sized and easy-to-use evaluation
  kits for Atmel microcontrollers and other Atmel products. It consists of a series of low-cost MCU
  boards for evaluation and demonstration of features and capabilities of different MCU families.
- Atmel Studio Free Atmel IDE for development of C/C++ and assembler code for Atmel microcontrollers.
- Atmel sample store Atmel sample store where you can order samples of devices.
- EDBG User Guide User guide containing more information about the on-board Embedded Debugger.
- IAR Embedded Workbench® for ARM® This is a commercial C/C++ compiler that is available for ARM®. There is a 30 day evaluation version as well as a code size limited kick-start version available from their website. The code size limit is 16KB for devices with M0, M0+, and M1 cores and 32KB for devices with other cores.
- Atmel Data Visualizer Atmel Data Visualizer is a program used for processing and visualizing data. Data Visualizer can receive data from various sources such as the Embedded Debugger Data Gateway Interface found on Xplained Pro boards and COM ports.

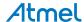

## 3. Xplained Pro

### 3.1. Xplained Pro

Xplained Pro is an evaluation platform that provides the full Atmel microcontroller experience. The platform consists of a series of Microcontroller (MCU) boards and extension boards, which are integrated with Atmel Studio, have Atmel Software Framework (ASF) drivers and demo code, support data streaming, and more. Xplained Pro MCU boards support a wide range of Xplained Pro extension boards, which are connected through a set of standardized headers and connectors. Each extension board has an identification (ID) chip to uniquely identify which boards are connected to an Xplained Pro MCU board. This information is used to present relevant user guides, application notes, datasheets, and example code through Atmel Studio.

### 3.2. Embedded Debugger

The SAM B11 Xplained Pro contains the Atmel Embedded Debugger (EDBG) for on-board debugging. The EDBG is a composite USB device of three interfaces; a debugger, Virtual COM Port, and a Data Gateway Interface (DGI).

Together with Atmel Studio, the EDBG debugger interface can program and debug the ATSAMB11G18A. On SAM B11 Xplained Pro, the SWD interface is connected between the EDBG and the ATSAMB11G18A.

The Virtual COM Port is connected to a UART on the ATSAMB11G18A and provides an easy way to communicate with the target application through terminal software. It offers variable baud rate, parity, and stop bit settings. Note that the settings on the ATSAMB11G18A must match the settings given in the terminal software.

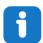

**Info:** The virtual COM port in the EDBG requires the terminal software to set the data terminal ready (DTR) signal to enable the UART pins connected to the ATSAMB11G18A. If the DTR signal is not enabled the UART pins on the EDBG is kept in high-z (tristate) rendering the COM port unusable. The DTR signal is set automatically by some terminal software, but it may have to be manually enabled in your terminal.

The DGI consists of several physical interfaces for communication with the host computer. Communication over the interfaces is bidirectional. It can be used to send events and values from the ATSAMB11G18A or as a generic printf-style data channel. Traffic over the interfaces can be timestamped on the EDBG for more accurate tracing of events. Note that timestamping imposes an overhead that reduces maximal throughput. Atmel Data Visualizer is used to send and receive data through DGI.

The EDBG controls two LEDs on SAM B11 Xplained Pro; a power LED and a status LED. The table below shows how the LEDs are controlled in different operation modes.

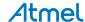

Table 3-1. EDBG LED Control

| Operation mode                     | Power LED                                                          | Status LED                                                                  |
|------------------------------------|--------------------------------------------------------------------|-----------------------------------------------------------------------------|
| Normal operation                   | Power LED is lit when power is applied to the board.               | Activity indicator, LED flashes when any communication happens to the EDBG. |
| Bootloader mode (idle)             | The power LED and the status LED blinks simultaneously.            |                                                                             |
| Bootloader mode (firmware upgrade) | The power LED and the status LED blinks in an alternating pattern. |                                                                             |

For further documentation on the EDBG, see the EDBG User Guide.

## 3.3. Xplained Pro Analog Module

### 3.3.1. Overview

The Xplained Pro Analog Module (XAM) extends the embedded debugger with high dynamic range current measurement. This enables power profiling of the target system.

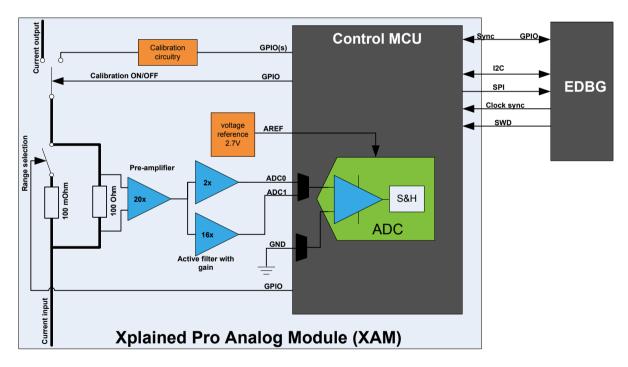

The XAM consists of:

- Calibration circuitry
- Voltage reference
- Analog frontend
  - Shunt resistors with a range selection switch
  - Pre-amplifier
  - Two active filters with gain
- Control MCU

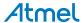

- Analog to digital converter
- Signal processing
- Control/communication interface to the EDBG

The current measurement frontend is a high side shunt measurement with a pre-amplifier and a second active filter stage with gain. The wide dynamic range is achieved by four measurement ranges which are defined by two shunts and the two parallel second stage active filters with gain.

#### 3.3.2. EDBG Interface

The Xplained Pro Analog Module (XAM) is connected to the EDBG with the following interfaces:

- I<sup>2</sup>C: This is used to control and configure the XAM
- SPI: Current measurement data is streamed to the EDBG via this interface. This is a one-way data transfer channel from the XAM to the EDBG
- SWD: The MCU in the XAM is programmed via SWD from the EDBG
- GPIO: At least one GPIO that is connected to the EDBG from the target MCU is also connected to the current measurement unit to enable the user to sync current measurements with his application
- Clock sync: Synchronization signal to synchronize ADC measurements with EDBG
- Reference clock: Reference clock for the XAM

#### 3.3.3. Sample Rate

The raw sampling rate of the Xplained Pro analog module (XAM) is up to 250kHz and with the default averaging configuration (average of 16 samples) the actual output of the XAM is 16.67kSPS (note that the XAM output sample rate is not an integer fraction of the raw sampling).

### 3.3.4. Measurement Ranges and Accuracy

The Xplained Pro analog module has four measurement ranges. These are defined by two shunt resistors and two gain stages.

| Measurement range | Hardware                               | Resolution | Accuracy  | Comments                                                                            |
|-------------------|----------------------------------------|------------|-----------|-------------------------------------------------------------------------------------|
| Range 1           | Low current shunt and high gain stage  | 20nA       | 1 LSB ±1% | Below 1µA the error will increase. Typical error for 300nA is 1 LSB ± 10%           |
| Range 2           | Low current shunt and low gain stage   | 150nA      | 1 LSB ±1% |                                                                                     |
| Range 3           | High current shunt and high gain stage | 10μΑ       | 1 LSB ±1% |                                                                                     |
| Range 4           | High current shunt and low gain stage  | 100µA      | 1 LSB ±1% | Above 100mA the error will increase to 1 LSB ±5% at 400mA. Maximum current is 400mA |

The ranges are switched automatically by the XAM to achieve best measurement results and the currently active range is visualized in the Atmel Data Visualizer frontend tool. The maximum voltage drop over the shunt resistor is 100mV and the XAM will switch the range automatically before this limit is reached.

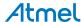

### 3.4. Hardware Identification System

All Xplained Pro compatible extension boards have an Atmel ATSHA204 CryptoAuthentication <sup>™</sup> chip mounted. This chip contains information that identifies the extension with its name and some extra data. When an Xplained Pro extension is connected to an Xplained Pro MCU board the information is read and sent to Atmel Studio. The Atmel Kits extension, installed with Atmel Studio, will give relevant information, code examples, and links to relevant documents. The table below shows the data fields stored in the ID chip with example content.

Table 3-2. Xplained Pro ID Chip Content

| Data field            | Data type    | Example content               |
|-----------------------|--------------|-------------------------------|
| Manufacturer          | ASCII string | Atmel'\0'                     |
| Product Name          | ASCII string | Segment LCD1 Xplained Pro'\0' |
| Product Revision      | ASCII string | 02'\0'                        |
| Product Serial Number | ASCII string | 177402020000010'\0'           |
| Minimum Voltage [mV]  | uint16_t     | 3000                          |
| Maximum Voltage [mV]  | uint16_t     | 3600                          |
| Maximum Current [mA]  | uint16_t     | 30                            |

### 3.5. Power Sources

The SAM B11 Xplained Pro kit can be powered by several power sources as listed in the table below.

Table 3-3. Power Sources for SAM B11 Xplained Pro

| Power input              | Voltage requirements                                                                                    | Current requirements                                                                                                    | Connector marking |
|--------------------------|----------------------------------------------------------------------------------------------------|----------------------------------------------------------------------------------------------------|-------------------|
| External power           | 5V ±2% (±100mV) for<br>USB host operation.<br>4.3V to 5.5V if USB host<br>operation is not<br>required. | Recommended minimum is 1A to be able to provide enough current for connected USB devices and the board itself. Recommended maximum is 2A due to the input protection maximum current specification. | PWR               |
| Embedded debugger<br>USB | 4.4V to 5.25V (according to USB spec.)                                                                  | 500mA (according to USB spec.)                                                                                                    | DEBUG USB         |

The kit will automatically detect which power sources are available and choose which one to use according to the following priority:

- 1. External power.
- 2. Embedded Debugger USB.

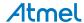

**Note:** The selection for the supply of the Target MCU has a separate connector. The above priority selects which supply is used to power the EDBG and the VCC P3V3 CON.

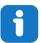

**Info:** External power is required when 500mA from a USB connector is not enough to power the board with possible extension boards. A connected USB device in a USB host application might easily exceed this limit.

### 3.6. Xplained Pro Headers and Connectors

### 3.6.1. Xplained Pro Standard Extension Header

All Xplained Pro kits have one or more dual row, 20-pin, 100mil extension header. Xplained Pro MCU boards have male headers, while Xplained Pro extensions have their female counterparts. Note that all pins are not always connected. All connected pins follow the defined pin-out description in the table below.

The extension headers can be used to connect a variety of Xplained Pro extensions to Xplained Pro MCU boards or to access the pins of the target MCU on Xplained Pro MCU boards directly.

Table 3-4. Xplained Pro Standard Extension Header

| Pin number | Name                 | Description                                                                  |
|------------|----------------------|------------------------------------------------------------------------------|
| 1          | ID                   | Communication line to the ID chip on an extension board                      |
| 2          | GND                  | Ground                                                                       |
| 3          | ADC(+)               | Analog to digital converter, alternatively positive part of differential ADC |
| 4          | ADC(-)               | Analog to digital converter, alternatively negative part of differential ADC |
| 5          | GPIO1                | General purpose I/O                                                          |
| 6          | GPIO2                | General purpose I/O                                                          |
| 7          | PWM(+)               | Pulse width modulation, alternatively positive part of differential PWM      |
| 8          | PWM(-)               | Pulse width modulation, alternatively negative part of differential PWM      |
| 9          | IRQ/GPIO             | Interrupt request line and/or general purpose I/O                            |
| 10         | SPI_SS_B/<br>GPIO    | Slave select for SPI and/or general purpose I/O                              |
| 11         | I <sup>2</sup> C_SDA | Data line for I <sup>2</sup> C interface. Always implemented, bus type.      |
| 12         | I <sup>2</sup> C_SCL | Clock line for I <sup>2</sup> C interface. Always implemented, bus type.     |
| 13         | UART_RX              | Receiver line of target device UART                                          |
| 14         | UART_TX              | Transmitter line of target device UART                                       |
| 15         | SPI_SS_A             | Slave select for SPI. Should preferably be unique.                           |

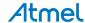

| Pin number | Name     | Description                                                                            |
|------------|----------|----------------------------------------------------------------------------------------|
| 16         | SPI_MOSI | Master out slave in line of serial peripheral interface. Always implemented, bus type. |
| 17         | SPI_MISO | Master in slave out line of serial peripheral interface. Always implemented, bus type. |
| 18         | SPI_SCK  | Clock for serial peripheral interface. Always implemented, bus type.                   |
| 19         | GND      | Ground                                                                                 |
| 20         | VCC      | Power for extension board                                                              |

### 3.6.2. Xplained Pro Power Header

The power header can be used to connect external power to the SAM B11 Xplained Pro kit. The kit will automatically detect and switch to any external power if supplied. The power header can also be used as supply for external peripherals or extension boards. Care must be taken not to exceed the total current limitation of the on-board regulator when using the 3.3V pin.

Table 3-5. Xplained Pro Power Header

| Pin number | Pin name  | Description                                                    |
|------------|-----------|----------------------------------------------------------------|
| 1          | VEXT_P5V0 | External 5V input                                              |
| 2          | GND       | Ground                                                         |
| 3          | VCC_P5V0  | Unregulated 5V (output, derived from one of the input sources) |
| 4          | VCC_P3V3  | Regulated 3.3V (output, used as main power supply for the kit) |

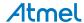

### 4. Hardware User Guide

### 4.1. Connectors

The following sections describes the implementation of the relevant connectors and headers on SAM B11 Xplained Pro and their connection to the ATSAMB11G18A. The tables of connections in the sections also describes which signals are shared between the headers and on-board functionality.

### 4.1.1. Xplained Pro Extension Headers

The SAM B11 Xplained Pro headers EXT1 and EXT3 offers access to the I/O of the microcontroller in order to expand the board e.g., by connecting extensions to the board. These headers are based on the standard extension header specified in Table 3-4 Xplained Pro Standard Extension Header on page 10 . The headers have a pitch of 2.54mm

Table 4-1. Extension Header EXT1

| EXT1 pin           | SAM B11<br>pin | Function             | Shared functionality                                    |
|--------------------|----------------|----------------------|---------------------------------------------------------|
| 1 [ID]             | -              | -                    | Communication line to the ID chip on an extension board |
| 2 [GND]            | -              | -                    | Ground                                                  |
| 3 [ADC(+)]         | GPIO_M<br>S1   | ADC                  |                                                         |
| 4 [ADC(-)]         | GPIO_M<br>S2   | ADC                  |                                                         |
| 5 [GPIO1]          | GPIO4          | GPIO                 | EDBG SPI                                                |
| 6 [GPIO2]          | AO_GPIO<br>_2  | GPIO/IRQ             |                                                         |
| 7 [PWM(+)]         | -              | -                    |                                                         |
| 8 [PWM(-)]         | -              | -                    |                                                         |
| 9 [IRQ/GPIO]       | AO_GPIO<br>_0  | IRQ/GPIO             |                                                         |
| 10 [SPI_SS_B/GPIO] | GPIO_5         | GPIO                 | Temperature Sensor on page 17                           |
| 11 [TWI_SDA]       | LP_GPIO<br>_8  | I <sup>2</sup> C SDA | EDBG I <sup>2</sup> C, Temperature Sensor               |
| 12 [TWI_SCL]       | LP_GPIO<br>_9  | I <sup>2</sup> C SCL | EDBG I <sup>2</sup> C, Temperature Sensor               |
| 13 [USART_RX]      | LP_GPIO<br>_2  | UART1 RXD            |                                                         |
| 14 [USART_TX]      | LP_GPIO<br>_3  | UART TXD             |                                                         |

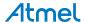

| EXT1 pin      | SAM B11<br>pin | Function | Shared functionality      |
|---------------|----------------|----------|---------------------------|
| 15 [SPI_SS_A] | LP_GPIO<br>_12 | SPI_SSN  |                           |
| 16 [SPI_MOSI] | LP_GPIO<br>_11 | SPI MOSI | EDBG SPI                  |
| 17 [SPI_MISO] | LP_GPIO<br>_13 | SPI MISO | EDBG SPI                  |
| 18 [SPI_SCK]  | LP_GPIO<br>_10 | SPI SCK  | EDBG SPI                  |
| 19 [GND]      | -              | -        | Ground                    |
| 20 [VCC]      | -              | -        | Power for extension board |

Table 4-2. Extension Header EXT3

| EXT3 pin           | SAM B11<br>pin | Function             | Shared functionality                                    |
|--------------------|----------------|----------------------|---------------------------------------------------------|
| 1 [ID]             | -              | -                    | Communication line to the ID chip on an extension board |
| 2 [GND]            | -              | -                    | Ground                                                  |
| 3 [ADC(+)]         | GPIO_M<br>S3   | ADC                  |                                                         |
| 4 [ADC(-)]         | GPIO_M<br>S4   | ADC                  |                                                         |
| 5 [GPIO1]          | LP_GPIO<br>_20 | GPIO                 | EDBG GPIO3                                              |
| 6 [GPIO2]          | -              | -                    |                                                         |
| 7 [PWM(+)]         | -              | -                    |                                                         |
| 8 [PWM(-)]         | -              | -                    |                                                         |
| 9 [IRQ/GPIO]       | AO_GPIO<br>_1  | IRQ/GPIO             |                                                         |
| 10 [SPI_SS_B/GPIO] | -              | -                    |                                                         |
| 11 [TWI_SDA]       | LP_GPIO<br>_14 | I <sup>2</sup> C SDA | DEBUG I <sup>2</sup> C                                  |
| 12 [TWI_SCL]       | LP_GPIO<br>_15 | I <sup>2</sup> C SCL | DEBUG I <sup>2</sup> C                                  |
| 13 [USART_RX]      | LP_GPIO<br>_6  | UART2 RX             | DEBUG UART                                              |
| 14 [USART_TX]      | LP_GPIO<br>_7  | UART2 TX             | DEBUG UART                                              |

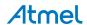

| EXT3 pin      | SAM B11<br>pin | Function  | Shared functionality      |
|---------------|----------------|-----------|---------------------------|
| 15 [SPI_SS_A] | LP_GPIO<br>_16 | SPI1 SSN  |                           |
| 16 [SPI_MOSI] | LP_GPIO<br>_19 | SPI1 MOSI |                           |
| 17 [SPI_MISO] | LP_GPIO<br>_18 | SPI1 MISO |                           |
| 18 [SPI_SCK]  | LP_GPIO<br>_17 | SPI1 SCK  |                           |
| 19 [GND]      | _              | -         | Ground                    |
| 20 [VCC]      | -              | -         | Power for extension board |

#### 4.1.2. VDDIO Header

The SAM B11 Xplained Pro has a 2-pin header connecting the power supply from the VCC\_MCU net to VCC\_IO net through a jumper. This header can be used to measure the current to the I/O block of the SAM B11 device by removing the jumper and connect an ammeter. SAM B11 has the possibility to run the I/O block at a lower voltage level than the MCU is running and thus support interfacing devices that require lower operating voltages. The header can then be used to power the VCC\_IO pin at a different voltage level by removing the jumper and connecting a power supply with the desired voltage. Refer to the datasheet of the device for valid operating voltages.

Table 4-3. VDDIO Header

| VDDIO header pin | Function             |
|------------------|----------------------|
| 1                | VCC_MCU power supply |
| 2                | VCC_IO power input   |

#### 4.1.3. Current Measurement Header

An angled 1x2, 100mil pin-header marked with MCU current measurement is located at the upper edge of the SAM B11 Xplained Pro. All power to the ATSAMB11G18A is routed through this header. To measure the power consumption of the device remove the jumper and replace it with an ammeter.

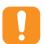

**Caution:** Removing the jumper from the pin-header while the kit is powered may cause the ATSAMB11G18A to be powered through its I/O pins. This may cause permanent damage to the device.

### 4.1.4. Cortex Debug Connector

SAM B11 Xplained Pro has a 10-pin 50-mil Cortex<sup>®</sup> Debug Connector that can be used to attach external debuggers to the ATSAMB11G18A.

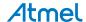

Table 4-4. Cortex Debug Connector

| Cortex Debug<br>Connector pin | Pin / Net       | Function             | Shared functionality |
|-------------------------------|-----------------|----------------------|----------------------|
| 1                             | VCC_TARGET_P3V3 | ATSAMB11G18A voltage |                      |
| 2                             | GPIO_1          | SWD data signal      | EDBG SWD             |
| 3                             | GND             | Ground               |                      |
| 4                             | GPIO_2          | SWD clock signal     | EDBG SWD             |
| 5                             | GND             | Ground               |                      |
| 6                             | -               | -                    |                      |
| 7                             | -               | -                    |                      |
| 8                             | -               | -                    |                      |
| 9                             | GND             | Ground               |                      |
| 10                            | RESETN          | Target reset signal  |                      |

The Target reset is isolated from the Cortex Debug Connector by R300 (0 Ohm link) which is not mounted by default in the PCBA

### 4.2. Peripherals

### 4.2.1. Crystals

The SAM B11 Xplained Pro kit contains one mounted 32.768kHz crystal that can be used as clock sources for the SAM B11. The crystal has cut-straps next to them that can be used to measure the oscillator safety factor. This is done by cutting the strap and adding a resistor across the strap. Information about oscillator allowance and safety factor can be found in application note AVR41001, information about clock calibration and compensation can be found in application note AT03155.

The footprint for the external crystal is based on the Fox FQ5032B series

Table 4-5. External 32.768kHz Crystal

| SAM B11 pin | Function | Shared functionality |
|-------------|----------|----------------------|
| RTC_CLKP    | XIN32    | -                    |
| RTC_CLKN    | XOUT32   | -                    |

#### 4.2.2. Mechanical Buttons

SAM B11 Xplained Pro contains two mechanical buttons. One button is the RESET button connected to the SAM B11 reset line and the other is a generic user configurable button. When a button is pressed it will drive the I/O line to GND.

**Note:** There is no pull-up resistor connected to the generic user button. Remember to enable the internal pull-up in the SAM B11 to use the button.

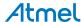

**Table 4-6. Mechanical Buttons** 

| SAM B11 pin | Silkscreen text | Shared functionality |
|-------------|-----------------|----------------------|
| RESET       | RESET           | -                    |
| GPIO_23     | SW0             | EDBG GPIO            |

#### 4.2.3. LED

There is one yellow LED available on the SAM B11 Xplained Pro board that can be turned on and off. The LED can be activated by driving the connected I/O line to GND.

Table 4-7. LED Connection

| SAM B11 pin | Function    | Shared functionality |
|-------------|-------------|----------------------|
| GPIO_22     | Yellow LED0 | EDBG GPIO            |

### 4.2.4. Debug I<sup>2</sup>C and UART

Debug I<sup>2</sup>C and UART are used for debugging the BLE stack in the SAM B11 boards. Both these headers are not mounted on the production variant.

Pinout for the Debug I<sup>2</sup>C:

Table 4-8. Debug I<sup>2</sup>C Pinout Specification

| SAM B11 pin          | Function                        | Shared functionality |
|----------------------|---------------------------------|----------------------|
| I <sup>2</sup> C SCL | Clock line for I <sup>2</sup> C | EXT3                 |
| GND                  | Ground                          |                      |
| I <sup>2</sup> C SDA | Data line for I <sup>2</sup> C  | EXT3                 |
| NC                   |                                 |                      |

#### Pinout for Debug UART:

Table 4-9. Debug UART Pinout Specification

| SAM B11 pin | Function    | Shared functionality |
|-------------|-------------|----------------------|
| UART TXD    | UART TX pin | EXT3                 |
| UART RXD    | UART RX pin | EXT3                 |
| GND         |             |                      |

### 4.2.5. Battery header

The SAM B11 Xplained Pro has a BATTERY HEADER for connecting the battery for use with the SAM B11 module. The battery header has a VCC and GND pin and disconnects the LDO for the MCU. It is polarity protected. The batter power supply can be given to the device by placing a jumper over pin 1-2 on the 3-pin VBAT SELECT header.

By default the jumper is placed over pin 2-3 to select the board power supply. This configuration is selected to avoid draining the battery and can be used during development.

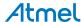

Table 4-10. VBAT SELECT Header

| VBAT SELECT pin | Function                                                 |
|-----------------|----------------------------------------------------------|
| 1               | Power from battery                                       |
| 2               | VCC pin of SAM B11 board, powers both MCU and Extensions |
| 3               | Power from board supply                                  |

### 4.2.6. Temperature Sensor

The SAM B11 Xplained Pro has an on board temperature sensor AT30TSE758A, powered by the VCC\_TARGET\_P3V3 of the board. The temperature sensor is I<sup>2</sup>C controlled and is available on the address 0x48 (7bit MSB address)

AT30TSE758A also has a serial EEPROM accessible through I2C

| SAMB11 pin | Function         | Shared functionality        |
|------------|------------------|-----------------------------|
| LP_GPIO_8  | SDA (Data line)  | EXT1, EDBG I <sup>2</sup> C |
| LP_GPIO_9  | SCL (Clock line) | EXT1, EDBG I <sup>2</sup> C |
| LP_GPIO_5  | ALERT            | EXT1                        |

### 4.3. Embedded Debugger Implementation

SAM B11 Xplained Pro contain an Embedded Debugger (EDBG) that can be used to program and debug the ATSAMB11G18A using Serial Wire Debug (SWD). The Embedded Debugger also include a Virtual Com port interface over UART, an Atmel Data Gateway Interface over SPI, and I<sup>2</sup>C and it includes four of the SAM B11 GPIOs. The kit also includes a XAM extension processor to the Embedded Debugger for on-board current measurement. Atmel Studio can be used as a front end for the Embedded Debugger.

#### 4.3.1. Serial Wire Debug

The Serial Wire Debug (SWD) use two pins to communicate with the target. For further information on how to use the programming and debugging capabilities of the EDBG, see <a href="Embedded Debugger">Embedded Debugger</a> on page 6.

Table 4-11. SWD Connections

| SAM B11 pin | Function  | Shared functionality                        |
|-------------|-----------|---------------------------------------------|
| LP_GPIO_0   | SWD clock | Table 4-4 Cortex Debug Connector on page 15 |
| LP_GPIO_1   | SWD data  | Table 4-4 Cortex Debug Connector on page 15 |

### 4.3.2. Virtual COM Port

The Embedded Debugger acts as a Virtual Com Port gateway by using one of the ATSAMB11G18A UARTs. For further information on how to use the Virtual COM port, see <a href="Embedded Debugger">Embedded Debugger</a> on page 6.

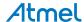

Table 4-12. Virtual COM Port Connections

| SAM B11 pin | Function                   | Shared functionality |
|-------------|----------------------------|----------------------|
| LP_GPIO_2   | UART TXD(SAM B11 TX line)  | EXT1                 |
| LP_GPIO_3   | UART RXD (SAM B11 RX line) | EXT1                 |

#### 4.3.3. Atmel Data Gateway Interface

The Embedded Debugger features an Atmel Data Gateway Interface (DGI) by using either a SPI or I<sup>2</sup>C. The DGI can be used to send a variety of data from the ATSAMB11G18A to the host PC. For further information on how to use the DGI interface, see Atmel Data Visualizer and the EDBG User Guide.

Table 4-13. DGI Interface Connections When Using SPI

| SAM B11 pin | Function                                         | Shared functionality |
|-------------|--------------------------------------------------|----------------------|
| LP_GPIO_7   | GPIO/SPI SS (Slave select) ((SAM B11 is Master)) | -                    |
| LP_GPIO_13  | SPI MISO (Master In, Slave Out)                  | EXT1                 |
| LP_GPIO_11  | SERCOM5 PAD[2] SPI MOSI (Master Out, Slave in)   | EXT1                 |
| LP_GPIO_10  | SERCOM5 PAD[3] SPI SCK (Clock Out)               | EXT1                 |

Table 4-14. DGI Interface Connections When Using I<sup>2</sup>C

| SAM B11 pin | Function         | Shared functionality |
|-------------|------------------|----------------------|
| LP_GPIO_8   | SDA (Data line)  | EXT1                 |
| LP_GPIO_9   | SCL (Clock line) | EXT1                 |

Four GPIO lines are connected to the Embedded Debugger. The EDBG can monitor these lines and time stamp pin value changes. This makes it possible to accurately time stamp events in the SAM B11 application code. For further information on how to configure and use the GPIO monitoring features, see Atmel Data Visualizer and the EDBG User Guide.

Table 4-15. GPIO Lines Connected to the EDBG

| SAM B11 pin | Function | Shared functionality |
|-------------|----------|----------------------|
| LP_GPIO_22  | GPIO0    | USER LED             |
| LP_GPIO_23  | GPIO1    | USER BUTTON          |
| LP_GPIO_18  | GPIO2    | EXT3                 |
| LP_GPIO_20  | GPIO3    |                      |

### 4.3.4. SAM B11 Xplained Pro XAM Configuration

On the SAM B11 Xplained Pro the MCU and the MCU peripherals (e.g. extensions) are powered by its own regulator as show in the following figure. All other parts of the board, mainly embedded debugger and accompanying Xplained Pro Analog Module (XAM), are powered from a separate regulator. The current to the MCU and peripherals can be measured by connecting them to the XAM output through jumper settings.

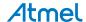

Figure 4-1. SAMB11 XAM Implementation Block Diagram

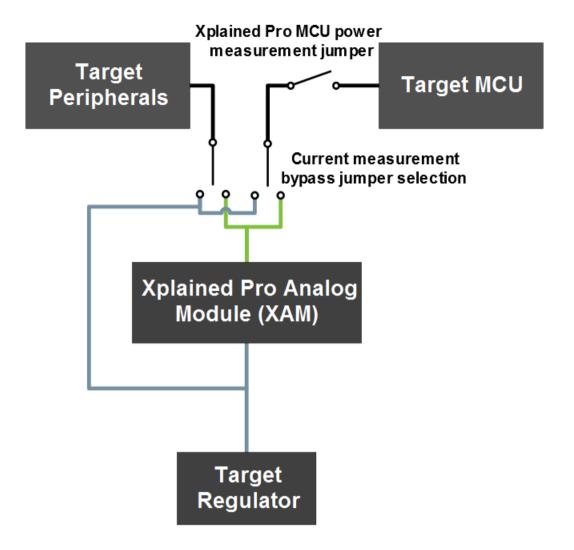

On the SAM B11 Xplained Pro the XAM can be used in four configurations:

- 1. No current measurement or external MCU current measurement: The XAM is bypassed and thus the MCU and peripherals are supplied directly by the regulator. Set both jumpers in the "BYPASS" position. In this configuration it is also possible to connect external measurement tools on the Xplained Pro MCU power measurement header to measure MCU current directly instead of using the XAM.
- 2. **MCU current measurement**: The XAM measures only the MCU current while the peripherals are supplied directly by the regulator. For this configurations place the jumper for "I/O" (peripherals) into the "BYPASS" position and the for "MCU" into the "MEASURE" position.
- 3. **Peripherals measurement**: The XAM measures only the peripherals current while the MCU is directly supplied by the regulator. For this configuration place the jumper for "MCU" into the "BYPASS" position and the "I/O" jumper into the "MEASURE" position.
- 4. MCU and peripherals measurement: In this configuration both MCU and peripherals are measured by the XAM. Place both jumpers on "I/O" and "MCU" headers in the "MEASURE" position.

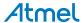

# 5. Document Revision History

|   | Doc. rev. | Date    | Comment                   |
|---|-----------|---------|---------------------------|
| 4 | 42664A    | 02/2016 | Initial document release. |

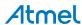

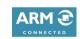

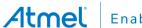

Enabling Unlimited Possibilities®

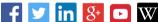

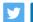

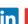

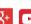

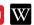

**Atmel Corporation** 

1600 Technology Drive, San Jose, CA 95110 USA

**T**: (+1)(408) 441.0311

F: (+1)(408) 436.4200

www.atmel.com

© 2016 Atmel Corporation. / Rev.: Atmel-42664A-ATSAMB11-Xplained-Pro\_User Guide-02/2016

Atmel®, Atmel logo and combinations thereof, Enabling Unlimited Possibilities®, AVR®, QTouch®, and others are registered trademarks or trademarks of Atmel Corporation in U.S. and other countries. Windows® is a registered trademark of Microsoft Corporation in U.S. and or other countries. ARM®, ARM Connected® logo and others are the registered trademarks or trademarks of ARM Ltd. Other terms and product names may be trademarks of others.

DISCLAIMER: The information in this document is provided in connection with Atmel products. No license, express or implied, by estoppel or otherwise, to any intellectual property right is granted by this document or in connection with the sale of Atmel products. EXCEPT AS SET FORTH IN THE ATMEL TERMS AND CONDITIONS OF SALES LOCATED ON THE ATMEL WEBSITE, ATMEL ASSUMES NO LIABILITY WHATSOEVER AND DISCLAIMS ANY EXPRESS, IMPLIED OR STATUTORY WARRANTY RELATING TO ITS PRODUCTS INCLUDING, BUT NOT LIMITED TO, THE IMPLIED WARRANTY OF MERCHANTABILITY, FITNESS FOR A PARTICULAR PURPOSE, OR NON-INFRINGEMENT. IN NO EVENT SHALL ATMEL BE LIABLE FOR ANY DIRECT, INDIRECT, CONSEQUENTIAL, PUNITIVE, SPECIAL OR INCIDENTAL DAMAGES (INCLUDING, WITHOUT LIMITATION, DAMAGES FOR LOSS AND PROFITS, BUSINESS INTERRUPTION, OR LOSS OF INFORMATION) ARISING OUT OF THE USE OR INABILITY TO USE THIS DOCUMENT, EVEN IF ATMEL HAS BEEN ADVISED OF THE POSSIBILITY OF SUCH DAMAGES. Atmel makes no representations or warranties with respect to the accuracy or completeness of the contents of this document and reserves the right to make changes to specifications and products descriptions at any time without notice. Atmel does not make any commitment to update the information contained herein. Unless specifically provided otherwise, Atmel products are not suitable for, and shall not be used in, automotive applications. Atmel products are not intended, authorized, or warranted for use as components in applications intended to support or sustain life.

SAFETY-CRITICAL, MILITARY, AND AUTOMOTIVE APPLICATIONS DISCLAIMER: Atmel products are not designed for and will not be used in connection with any applications where the failure of such products would reasonably be expected to result in significant personal injury or death ("Safety-Critical Applications") without an Atmel officer's specific written consent. Safety-Critical Applications include, without limitation, life support devices and systems, equipment or systems for the operation of nuclear facilities and weapons systems. Atmel products are not designed nor intended for use in military or aerospace applications or environments unless specifically designated by Atmel as military-grade. Atmel products are not designed nor intended for use in automotive applications unless specifically designated by Atmel as automotive-grade.